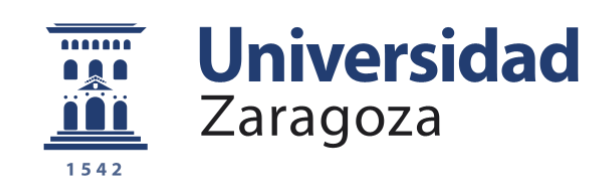

# Trabajo Fin de Máster

Retos : ¿Puedes programar a Cozmo?

Challenges: Can you program Cozmo?

Autor/es

Pablo Azagra Millán

Director/es

María Pilar Lambán Castillo

FACULTAD DE EDUCACIÓN Año 2019/2020

# Índice general

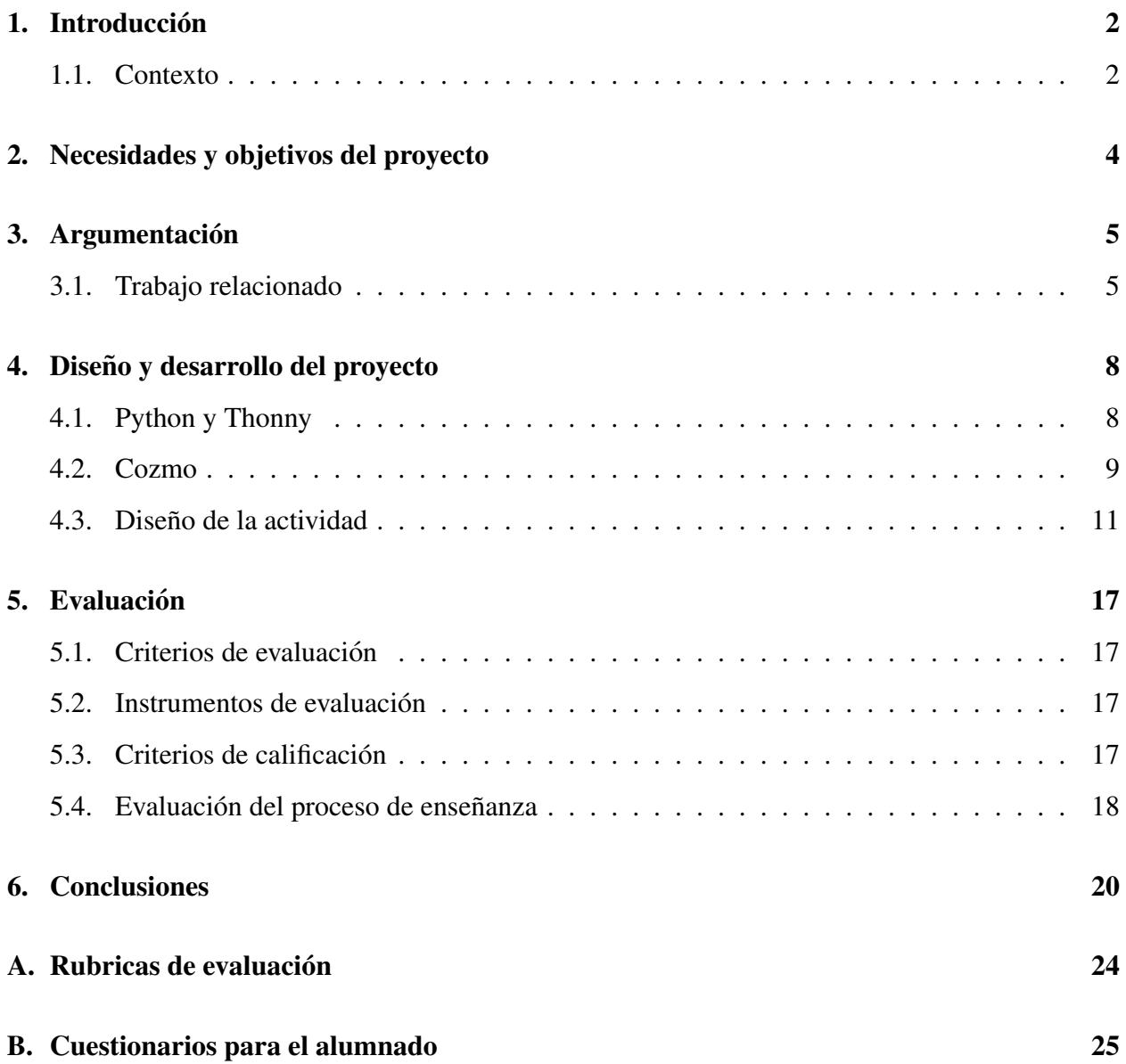

# <span id="page-3-0"></span>1 Introducción

El uso de la tecnología en nuestra sociedad ha ido aumentando durante las ultimas décadas. Desde el auge de los ordenadores personales hasta el uso masivo de smartphones, la democratización de la tecnología nos permite tener al alcance de todos las últimas innovaciones. Si bien el acceso a la tecnología puede ser universal, este acceso conlleva un aprendizaje que hasta hace unos años no se tenía tan en cuenta en el proceso de enseñanza en los colegios e institutos. Sin embargo, se ha visto que este conocimiento es necesario en el contexto de la sociedad actual, tanto para mejorar su futuro como para prevenir ciertos riesgos.

Uno de los efectos de esta necesidad ha sido la incorporación de asignaturas como Tecnologías de la Información y Comunicación o el aprendizaje de métodos básicos de programación en Tecnología de 4<sup>o</sup> de la ESO. La robótica es otro de los campos que ahora mismo se encuentra en auge y que también esta siendo incorporada a las programaciones en los últimos años.

En este trabajo fin de máster se propone un aprendizaje basado en problemas en los que los alumnos deberán crear programas que superen distintos retos y utilizar un robot para superar una evaluación, cooperando y compitiendo en grupos.

#### <span id="page-3-1"></span>1.1 Contexto

El Instituto Luis Buñuel es un instituto público con oferta de estudios en ESO, Bachiller y Formación profesional del Barrio de la Almozara. El actual Instituto de Enseñanza Secundaria ✭✭Luis Bunuel ˜ ✮✮ de Zaragoza, comenzo su andadura en octubre de 1977, con el nombre de Instituto ´ Nacional de Bachillerato mixto nº 5, compartiendo edificio con el Colegio Nacional Santo Domingo de Enseñanza General Básica. El edificio había sido sede del Ayuntamiento de Zaragoza y de la Escuela Aneja (donde hacían prácticas los alumnos y alumnas de Magisterio) y su estado de conservación dejaba mucho que desear.

La primera vez que el claustro se planteó dar un nombre al centro fue en su reunión ordinaria de 10 de Marzo de 1979, en la que se propusieron varios nombres entre ellos el de Luis Buñuel que resultó elegido en el siguiente claustro y ratificado al curso siguiente en la reunión de claustro del 25 de septiembre de 1979 con 12 votos a favor y una abstencion. A partir de esa fecha se iniciaron ´ los trámites para solicitar de las autoridades educativas la denominación de Luis Buñuel. En abril

de 1982 el Ministerio de Educación y Ciencia concedió al Instituto de Bachillerato mixto nº 5 de Zaragoza dicha denominación.

En el año 2005 el Instituto desplazó toda su actividad docente al barrio de la Almozara, en un nuevo edificio a la orilla del río, muy cerca del soto y con unas expectativas muy buenas para convertirse en un centro moderno, funcional y lleno de posibilidades para dar una oferta de enseñanza más acorde con los intereses de la sociedad y del barrio. Actualmente está situado en la calle Sierra Vicor, en el barrio de la Almozara, dentro de la zona 3, establecida por la administración. Esta zona está densamente poblada, constituida por familias de un nivel económico medio. Pueden señalarse dos zonas netamente distintas. Por un lado estan las viviendas sencillas de la zona del antiguo ba- ´ rrio de "La Química", habitadas por familias mayores y con una población escolar en declive. Por otro lado, dentro de esta misma zona así como en la parte del ensanche del barrio se han construido en los últimos años grandes edificios de viviendas con una población de familias jóvenes y muchos niños en edad de escolarización

El Claustro cuenta con 99 profesores. De ellos 92 estan a tiempo completo y los otros 7 tienen ´ dedicación parcial, entre 10 y 17 horas lectivas, salvo una profesora de religión con 2 horas. De los 99 profesores, 28 son hombres y 71 mujeres, y en cuanto al cuerpo de procedencia, 72 son Profesores de Enseñanza Secundaria, 20 Profesores Técnicos de Formación Profesional, 5 Maestros, y 2 profesores de Religión. El número de alumnos supera el millar de alumnos con más de 400 alumnos en ESO, 200 en Bachiller y más de 500 en Ciclo Formativo (267 en Grado Medio y 216 en Grado Superior). De los 400 alumnos de ESO 206 son chicos y 228 son chicas. En Bachillerato son 96 y 113 respectivamente. En Ciclos Formativos hay una clara mayoría de alumnas (416 – 57).

## <span id="page-5-0"></span>2 Necesidades y objetivos del proyecto

En conversaciones con el profesor de Tecnología, durante el transcurso del Prácticum I, se habló de la necesidad de introducir actividades más actuales en el bloque de Control y Robótica de 4<sup>o</sup> de ESO. El profesor notó que los alumnos no se sentían motivados en las actividades que realizaban en ese bloque. Hasta el momento, se habia utilizado la programación en bloques, que ha dado buenos resultados como forma de introducir la programación y el pensamiento computacional a jóvenes de menor edad, y la programación de arduinos para mover pequeños autómatas caseros utilizando dicho lenguaje. Sin embargo, eso hacía que la transición en niveles superiores hacia lenguajes textuales de programación y robots más complejos que necesitan de ese tipo de lenguajes fuera más complicada. Debido a que 4<sup>o</sup> de ESO es final de bloque educacional, se vio la necesidad de incluir los lenguajes textuales y mostrar una robótica más compleja y moderna.

En base a esto, el objetivo principal de la actividad que se propone es que los alumnos se inicien en la programación, usando con lenguajes textuales, y en la robótica de una manera entretenida, actual y didáctica.

A partir de este objetivo principal surgen una serie de sub-objetivos:

- Mediante el uso de un robot comercial reciente que los alumnos adquieran conocimientos sobre las características de la robótica, su funcionamiento y aprendan a programar un robot para realizar tareas simples.
- Utilizando un lenguaje de programación ampliamente aplicado en provectos de tecnología, que los alumnos aprendan a programar mediante la resolucion de retos, mejoren su pensa- ´ miento computacional y adquieran una base en la programación textual.
- Utilizar los retos para iniciar a los alumnos en proyectos de trabajo colaborativo en la temati- ´ ca de la tecnología y robótica.

# <span id="page-6-0"></span>3 Argumentación

Este proyecto de innovación pretende introducir, de una manera práctica, el aprendizaje de un lenguaje de programación mediante un método basado en problemás y la programación de un robot en la asignatura de Tecnología. Si bien en cursos anteriores se ha realizado programación en 4º de Tecnología, ésta estaba completamente enfocada a una programación basada en bloques, Scratch para ser exacto. Si bien la programación por bloques simplifica la programación manteniendo el aprendizaje del pensamiento computacional, su escalabilidad y las opciones para programacion´ más complejas son limitadas. Es por eso que utilizar un lenguaje de programación sencillo pero potente como Python sirve para dar al alumno conocimientos sobre la programacion, el funciona- ´ miento de los programas, la universalidad de los contenidos y evitar limitar las posibilidades del ´ mismo.

#### <span id="page-6-1"></span>3.1 Trabajo relacionado

Muchas investigaciones han tratado el tema tanto de la programación como de la robótica en la educación.

#### 3.1.1 Python en el instituto

La programación es un tema ampliamente discutido en términos de educación y se ha intentado incorporar a la ensenanza desde el inicio del siglo XX. Debido a que muchos trabajos se han ˜ centrado en cómo innovar utilizando un lenguaje de programación específico, en esta parte vamos a revisar investigaciones o proyectos de innovacion que han introducido Python en las aulas. ´ Por ejemplo, en trabajos como [Ranum et al.](#page-23-0) [\(2006\)](#page-23-0) y [Nikula et al.](#page-23-1) [\(2007\)](#page-23-1), varios investigadores presentan cómo han introducido la programación con Python en el primer curso de carreras de Computación de manera satisfactoria y con un alto grado de éxito, siendo alumnos sin conocimientos previos de programación de ningún tipo.

Trabajos como [Elkner](#page-22-0) [\(2000\)](#page-22-0) introdujeron en la década de los 2000 un proyecto innovación para llevar Python a un taller de programación en un instituto de Virginia. La razón de elegir Python para ellos fue buscar una alternativa más sencilla que C++ que permitiera programar de forma sencilla sin un código complejo, pero que tuviera profundidad para hacer tareas más avanzadas.

Los resultados de este proyecto, de acuerdo a los investigadores, fueron muy satisfactorios ya que los alumnos salían con conocimientos de programación y una actitud muy positiva hacia la misma. Más investigaciones como [Grandell et al.](#page-22-1)  $(2006)$ , Estévez et al.  $(2014)$  y [Mons](#page-23-2)álvez  $(2017)$ demuestran que Python es un lenguaje altamente favorable para el inicio en la programación y que los buenos resultados que da en los primeros cursos de carreras de Computación se pueden replicar en los institutos.

Por ultimo, en trabajos como Vega and Cañas [\(2016\)](#page-23-3) Python también se ha utilizado como herramienta para aprender a programar un robot en un entorno basado en Arduino.

#### 3.1.2 Robótica

La introducción de la robótica en la educación es un tema que lleva tiempo siendo tratado en la literatura. La mayoría de los trabajos proponen un enfoque psicológico sobre cómo la robótica puede influir en el desarrollo educativo y un enfoque practico con materiales y experiencias reales ´ de integración de robótica en el aula.

Dentro de ellos, [Alimisis](#page-22-3) [\(2012\)](#page-22-3) muestra metodologías para el aprendizaje de alumnos y profe-sores de la robótica así como algunos ejemplos reales. Otros trabajos como [Alimisis and Kynigos](#page-22-4)  $(2009)$  analizan más a fondo el impacto de estas tecnologías en los alumnos y su crecimiento, mediante un proyecto conjunto de 6 países europeos. De una manera similar, [Caci et al.](#page-22-5) [\(2004\)](#page-22-5) presenta un análisis de la utilidad educacional y psicológica de los robots en el aula y sus ventajas como el componente social a la hora de trabajar, la influencia de las matematicas en su uso y la ´ posibilidad de su uso con ninos con dificultades educativas o sociales. ˜

También trabajos como el de [Bers et al.](#page-22-6) [\(2002\)](#page-22-6), Muñoz-Repiso and González [\(2019\)](#page-23-4) o [Mataric](#page-23-5)  $(2004)$  tratan de llevar la robótica no solo a la educación secundaria, sino a preescolar y educación primaria, analizando de manera teórica cómo afecta al desarrollo de los niños la interacción con la misma.

El análisis de las posibilidades también es algo que los investigadores estudian. Así [Weinberg](#page-24-0) [et al.](#page-24-0) [\(2003\)](#page-24-0), [Altin and Pedaste](#page-22-7) [\(2013\)](#page-22-7) y [Miller and Nourbakhsh](#page-23-6) [\(2016\)](#page-23-6) realizan un analisis de las ´ distintas opciones de robot, entornos de programación y metodologías para su posible uso en las aulas. Otros como [Schweikardt and Gross](#page-23-7) [\(2006\)](#page-23-7) y Krajník et al. [\(2011\)](#page-23-8) presentan un tipo de robot diseñado y desarrollado específicamente para la enseñanza.

Dentro de los artículos que resumen experiencias realizadas caben destacar [Vega-Moreno et al.](#page-24-1) [\(2016\)](#page-24-1) donde el proyecto EDUROV trata de la construccion de un robot submarino por parte de ´ estudiantes de secundaria, a partir de materiales de bajo coste usando hardware y software libre. Esto permite tanto el aprendizaje de la programación de un robot como su construcción a un coste menor.

Por último, hay varios proyecto que utilizan el robot Cozmo como herramienta de aprendizaje. [Kusumota et al.](#page-23-9) [\(2018\)](#page-23-9) presenta un plataforma Open Source que añade funcionalidades pensadas para la enseñanza mediante la interacción con el robot. [Brehm et al.](#page-22-8) [\(2019\)](#page-22-8) realizó un estudio en el que evaluaron la colaboración entre los alumnos mientras aprendían a utilizar la herramienta y a programar. Los resultados muestran que, incluso realizando individualmente las tareas, los alumnos sintieron que colaboraban más y se sentían más activos que programando delante de una pantalla normal.

# <span id="page-9-0"></span>4 Diseño y desarrollo del proyecto

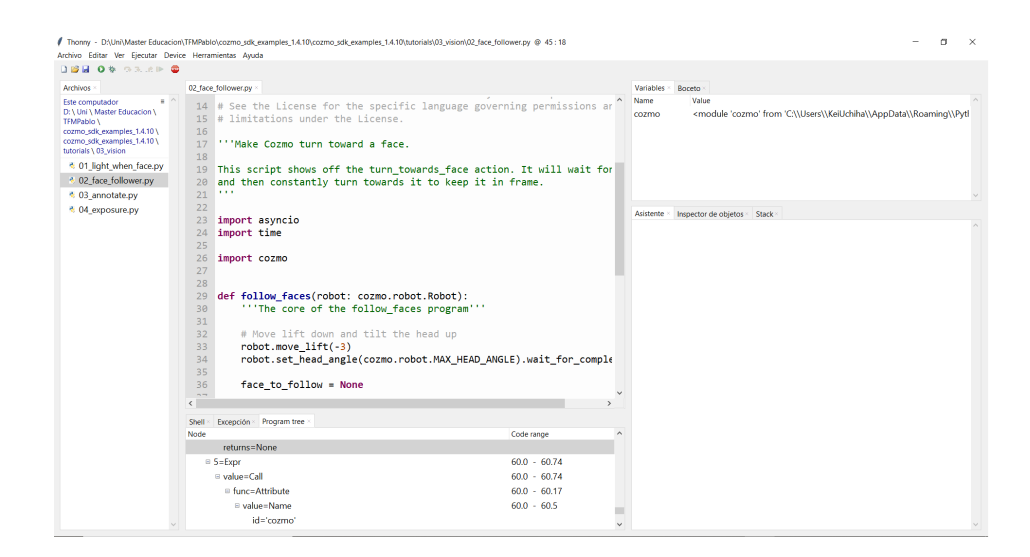

<span id="page-9-3"></span>Figura 4.1: Ejemplo del entorno de desarrollo Thonny con un entorno virtual preparado para ejecutar los programas en Cozmo.

En esta sección hablaremos del diseño de la actividad y de las herramientas que utilizaremos para ello. Para el desarrollo de este proyecto se propone el uso de dos herramientas complementarias:

- El entorno de programación Thonny<sup>[1](#page-9-2)</sup> para aprender a programar en Python.
- El robot Cozmo para el aprendizaje de la programación de robots que usa tanto programación por bloques(Scratch) como programación en Python.

#### <span id="page-9-1"></span>4.1 Python y Thonny

Python es un lenguaje de programación interpretado, orientado a objetos de alto nivel y con semántica dinámica. Su sintaxis hace énfasis en la legibilidad del código, lo que facilita su depuración y, por tanto, favorece la productividad. Ofrece la potencia y la flexibilidad de los lenguajes compilados con una curva de aprendizaje suave. La filosofía de Python es código abierto y multiplataforma y es por ello, además de por su compatibilidad con el robot Cozmo, que se ha elegido Python como lenguaje a usar en esta actividad.

<span id="page-9-2"></span><sup>1</sup><https://thonny.org>

Como entorno de programación se va a utilizar la plataforma Thonny. Es una plataforma de código abierto desarrollada por la Universidad de Tartu en Estonia. Fue diseñara para facilitar el aprendizaje y uso de Python a los usuarios principiantes. Por esta razón, será el entorno que utilizaremos para programar tanto los retos como el robot Cozmo. Además permite el uso de entornos virtuales de Python, como vemos en la figura [4.1,](#page-9-3) lo que permite entregar a los alumnos entornos cerrados que evite problemas de compatibilidad e instalaciones.

#### <span id="page-10-0"></span>4.2 Cozmo

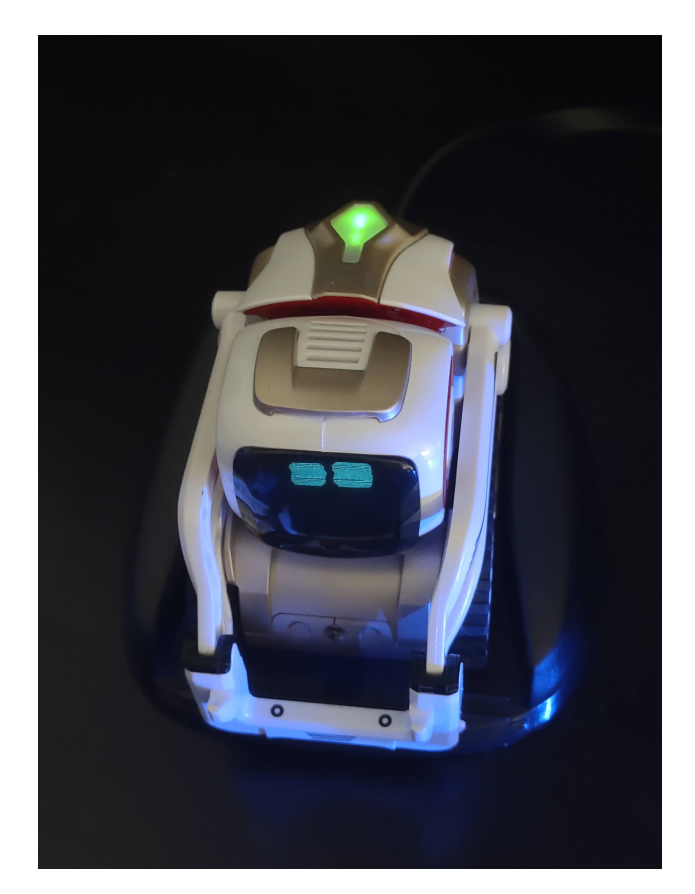

<span id="page-10-1"></span>Figura 4.2: El robot Cozmo tiene una pequeña pantalla como cara y el botón de la espalda se ilumina. Se mueve mediante el uso de cuatro motores y tiene un motor que le permite mover una horquilla con la que coger objetos.

El robot Cozmo es un juguete educacional desarrollado por la empresa Anki y diseñado para interactuar y jugar con una interfaz accesible y divertida. Como se muestra en la Figura [4.2,](#page-10-1) dispone de una pantalla LCD de 128x64 pixels como cara, una cámara VGA a 30 fps con reconocimiento facial, cuatro motores para desplazamientos y un altavoz que le permite reproducir sonidos. Gracias a estos componentes, Cozmo es capaz de expresar ciertas emociones durante su uso (felicidad, enfado, tristeza,...) lo que le otorga un uso más amigable que otros robots con un fin parecido. Como vemos en la Figura [4.3,](#page-11-0) además del robot, se incluyen la estación de carga y tres cubos con sensores de presión y códigos que el robot es capaz de reconocer.

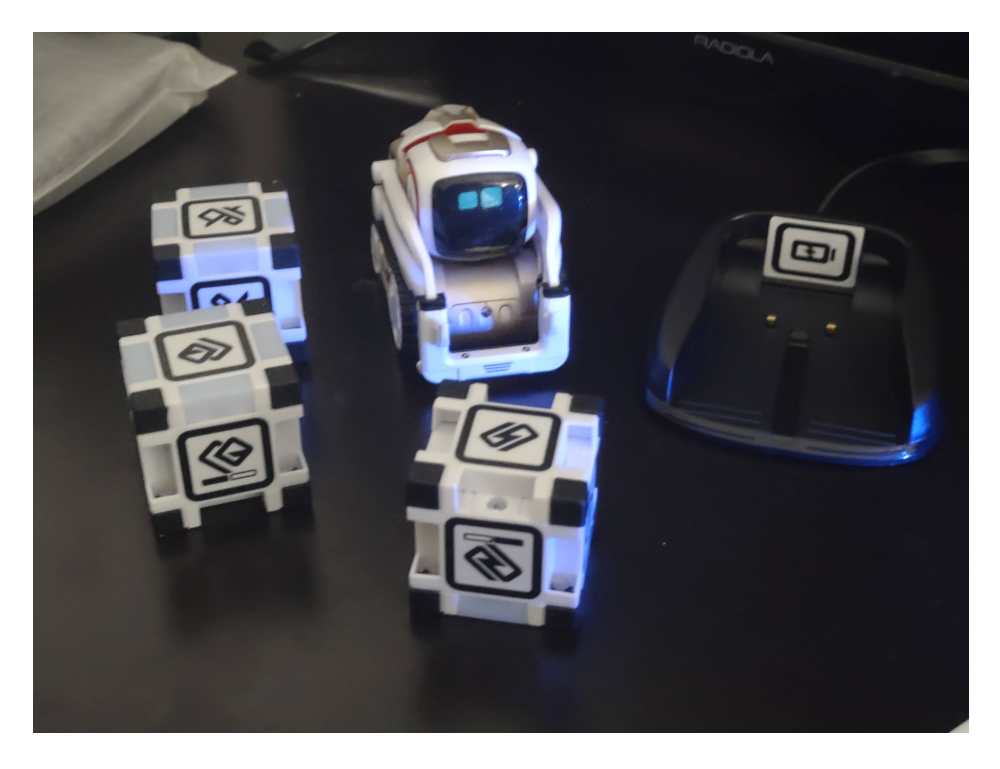

Figura 4.3: El robot Cozmo viene con la plataforma de carga y tres cubos con los que interactuar.

<span id="page-11-0"></span>Para poder funcionar, el robot necesita una aplicación llamada "Cozmo", descargable tanto en iOs como Android, que permite el uso del robot. La comunicación entre el robot y el dispositivo se realiza mediante una red Wi-Fi creada por el robot, lo que impide que el dispositivo se pueda conectar a otra red mientras se trabaja con el robot. La aplicacion contiene una serie de juegos, ´ acciones e interacciones con el robot. Tambien tiene incluido el CodeLab, una herramienta para ´ programar a Cozmo mediante Scratch. Tiene dos versiones de Scratch, como se ve en la Figura [4.4:](#page-12-1)

- versión básica: los bloques disponibles son más sencillos permitiendo a los más pequeños poder realizar simples programas.
- Versión completa: contiene todos los bloques y permite utilizar todo el potencial de Scratch para programar. Tiene acceso a los sensores y permite el uso de variables.

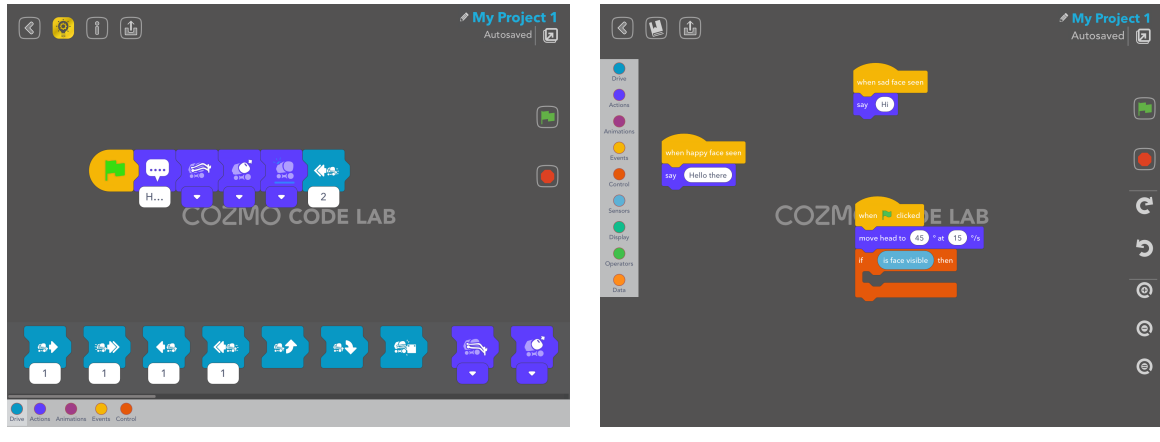

<span id="page-12-1"></span>Versión Básica **Versión Completa** 

Figura 4.4: Vista del modulo de programación de Scratch de la aplicación de Cozmo con sus dos versiones.

La aplicación contiene además varios ejemplos de programas desarrollados en Scratch por la comunidad. Por último y más importante, también está disponible un SDK (Kit de desarrollo de software) para ordenador que permite programar el robot en Python con API que permite el acceso a alto nivel con operaciones como moverse a un punto, detectar objetos y levantarlos y a bajo nivel con acceso a los sensores y a los motores de manera individual. Para ello, se debe conectar el aparato con la aplicación abierta y activar el modo SDK, dejando la pantalla como se muestra en la Figura [4.5.](#page-13-0) En el ordenador se debe activar el entorno de Cozmo que permite lanzar scripts<sup>[2](#page-12-2)</sup> de Python mediante el dispositivo conectado.

### <span id="page-12-0"></span>4.3 Diseño de la actividad

#### 4.3.1 Contexto

La asignatura de Tecnología en 4º se divide entre los alumnos de la opción de matemáticas académicas y los de aplicadas. Dado que para los primeros es una asignatura opcional y el interés en la tecnología de los segundos es menor, las clases tienen un ratio bajo de alumnos. Se ha diseñado la actividad para un clase de 12 personas, si bien se puede escalar a un número mayor de alumnos con un mayor número de robots o de horas. La actividad está pensada de manera que se complete durante el transcurso de las sesiones de manera que alumnos con dificultades puedan completar la tarea aun sin poseer medios en sus hogares. Además ambos retos, los de programación y del

<span id="page-12-2"></span> $2$ Código de Python que permite ser lanzada sin compilar.

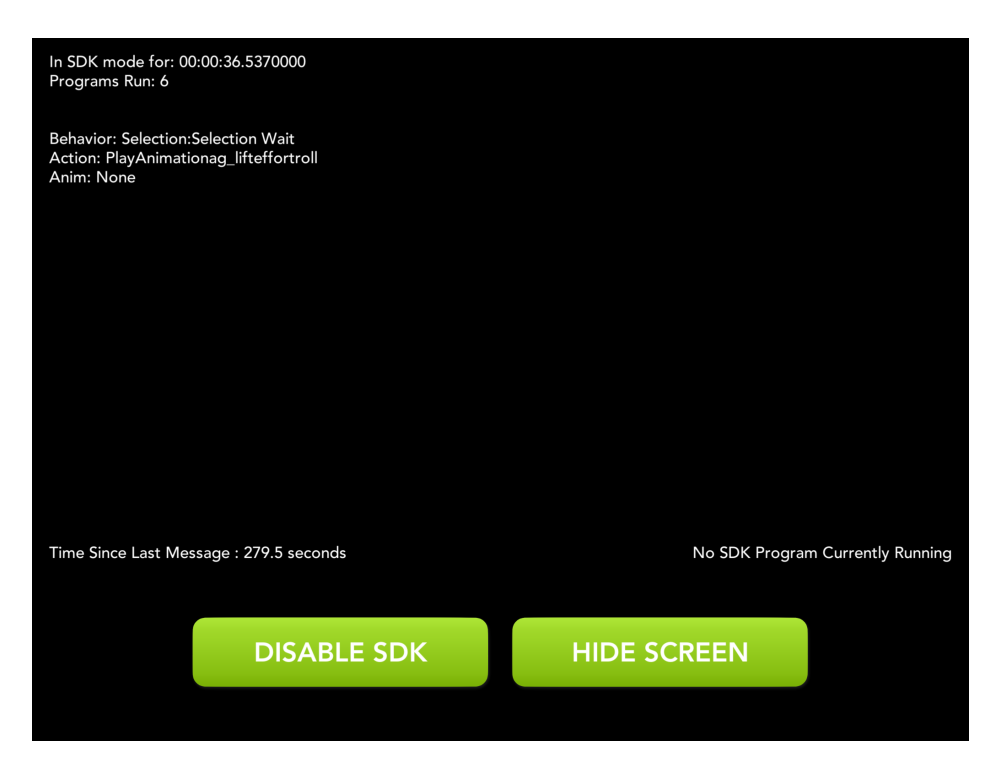

Figura 4.5: La pantalla de la tablet al ejecutar el modo SDK.

<span id="page-13-0"></span>robot, se plantean con aprendizaje colaborativo para que alumnos con dificultades en el aprendizaje puedan apoyarse en sus compañeros.

#### 4.3.2 Resumen de la actividad

La actividad que se ha propuesto consiste en la realización de dos retos: El reto de programación y el reto de Cozmo. El reto de programación consiste un conjunto de desafíos que los alumnos deberán resolver, mientras que el reto de Cozmo consiste en la programación en grupo del robot para que supere dos circuitos. Ambos retos se desarrollaran de manera simultanea durante el trans- ´ curso de la actividad con libertad para completarlos como quieran. Los grupos tendran dos horas ´ aseguradas con Cozmo para realizar pruebas. El resto de las sesiones tendrán libertad para avanzar en los retos de programación o en el de Cozmo. Además se dejara una sesión para uso libre de Cozmo así como su uso en caso de que no haya alumnos usándolo en la sesión asignada. Para finalizar, se realizará la evaluación de Cozmo en grupo junto con un ranking de tiempos.

#### 4.3.3 Retos de programacion´

Los alumnos tendrán que completar un conjunto de desafíos en programación con una creciente dificultad. Para ello se les entregará un archivo comprimido con una carpeta por reto. Los alumnos tendrán que completar el resultado en la carpeta correspondiente, comprimirlo y entregarlo por email. Los desafíos que se plantean son los siguientes:

- Problema 1. Crear un programa que muestre por pantalla la hora y el día.
- Problema 2. Crear un programa que simule una calculadora pidiendo dos datos, el tipo de calculo y mostrar el resultado por pantalla. ´
- Problema 3. Crear un programa que dado un número te devuelva por pantalla todos sus divisores.
- Problema 4. Crear un programa que dadas dos palabras te muestre qué letras están en ambas palabras.
- Problema 5. Crear un programa que simule el funcionamiento del lanzamiento de una moneda al aire.
- Problema 6. Crear un programa que pida nombres hasta que no se escriba ninguno y muestre la lista por pantalla ordenada.
- Problema 7. Crear un programa que lea el fichero de texto dado y cuente el número de palabras.
- Problema 8. Crear un programa que recibe un nombre de fichero de texto y dos palabras y sustituya en el texto todas las apariciones de la primera palabra por la segunda.
- Problema 9. Dados dos ficheros de texto, crear un programa que muestre por pantalla si los dos ficheros tienen el mismo contenido.
- Problema 10. Crear un programa que dadas las coordenadas de dos puntos p1 y p2, dibuje en el terminal su posición en el espacio 2d.
- Problema 11. Dados los cuatro puntos de un cuadrado y un punto, crear un programa que muestre por pantalla si el punto esta dentro del cuadrado. ´
- Problema 12. Definir las clases Punto y Línea de manera que el programa Lineadospuntos.py funcione de manera correcta.
- Problema 13. Usando las funciones que se proporcionan en la librería tratarimagen.py, crear un programa que pida un nombre de imagen, una cantidad de tiempo y lo muestre por pantalla durante los segundos pedidos.
- Problema 14. Usando las funciones que se proporcionan en la librería tratarimagen.py, crear un programa que pida un nombre de imagen y muestre por pantalla la resolución, y el valor del pixel central.
- Problema 15. Usando las funciones que se proporcionan en la librería tratarimagen.py, crear un programa que pida un nombre de imagen y un nombre de salida y guarde una copia de la imagen en blanco y negro con el nombre de entrada.

#### 4.3.4 Reto con Cozmo

El reto de programación de Cozmo se realizará en grupos de 3 alumnos y consiste en dos circuitos diferentes, cuyo esquema se puede ver en la Figura [4.6.](#page-15-0) En el primer circuito Cozmo debera coger dos objetos, apilarlos en una zona delimitada y coger un tercer objeto y llevarlo a ´ la última zona. Para el segundo circuito se crearan un recorrido mediante marcas en el suelo y se usarán dos paredes con identificadores. El robot deberá llegar desde la entrada hasta la salida sin que se salga completamente del recorrido ni choque contra las paredes. Para ello, los alumnos harán uso de la API de Cozmo<sup>[3](#page-15-1)</sup> y un conjunto de ejemplos sobre las funciones básicas del robot.

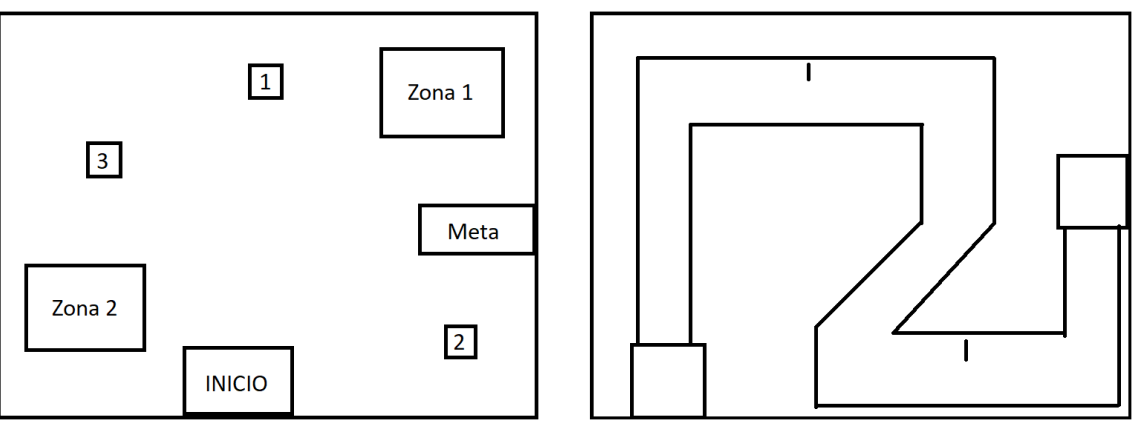

<span id="page-15-0"></span>Reto de objetos Reto de circuito

Figura 4.6: Esquema del escenario para los dos retos a resolver por los alumnos.

<span id="page-15-1"></span><sup>3</sup><http://cozmosdk.anki.com/docs/api.html>

#### 4.3.5 Material

Durante el transcurso de la actividad se utilizarán los siguientes materiales:

- In Aula con ordenadores con conexión a internet en los que se instalara Python y Thonny con las librerías necesarias para la realización de los retos de programación.
- Un ordenador con el SDK de Cozmo instalado.
- Un robot Cozmo y sus cubos.
- Un movil/tableta Android que sirva de puente entre el ordenador y el robot Cozmo. ´
- Cartón, cartulina y materiales de papelería para la realización de la evaluación con Cozmo.

#### 4.3.6 Desarrollo de la actividad

La actividad se realizara durante el transcurso de 14 sesiones. Dado que Tecnología tiene 3 horas semanales, la actividad completa tendrá una duración de un mes y una semana, durante el inicio del 3er cuatrimestre. La actividad se va a dividir en los siguientes bloques:

Sesiones 1 y 2 En la primera sesión se explicará con detalle en qué va a consistir esta actividad, qué tienen que hacer y cómo se va a evaluar. Una vez explicada la actividad se utilizará la sesión y la siguiente para hacer una introducción a la programación en Python. Para ello se mostrará cómo lanzar scripts, comandos básicos y el uso del IDE Thonny. Por último, se realizará un pequeño resumen de las características que tiene Cozmo y de su API.

Sesiones 3 a 10 Cada una de las sesiones tendrá asignado el robot Cozmo un grupo. Durante la sesión, el grupo de tres alumnos asignado trabajará sobre el robot de manera colaborativa en el ordenador configurado para ello y el resto de alumnos trabajara de manera individual en el reto ´ de programación. El objetivo es que programen al robot para que complete las pruebas el día de la evaluación Cada grupo tendrá asignadas dos sesiones completas con el robot (que se podrán alargar si fuera necesario).

Sesión 11 En este sesión se dejará libertad a los alumnos para que finalicen tanto la programación del robot como los retos de programación. También se resolverán dudas antes de la evaluación.

Sesión 12 y 13 Durante estas sesiones se realizará la evaluación de la programación del robot y se entregará el portafolio con los resultados de los retos de programación. Para cada grupo se evaluará la completitud de los retos del robot y el tiempo en ejecutarlos. Con ello se plantea una pequeña competición.

Sesión 14 En esta sesión se corregirán los desafíos de programación entre toda la clase y se les dará una posible solución de los mismos.

## <span id="page-18-0"></span>5 Evaluación

La evaluación de los alumnos se realizará mediante la evaluación de los resultados de las pruebas con el robot, el portafolios de problemas de programacion y el trabajo en equipo de los alum- ´ nos. Para ello se evaluará la completitud de las pruebas, el funcionamiento de los programas y el trabajo presentado. En cuanto al trabajo en equipo se evaluará mediante una rúbrica la actitud y metodología del grupo.

La evaluación de la actividad se medirá de dos maneras: mediante la completitud de las pruebas por los alumnos y mediante una encuesta a los alumnos al finalizar.

#### <span id="page-18-1"></span>5.1 Criterios de evaluación

La Orden ECD/489/2016, de 26 de mayo, por la que se aprueba el currículo de la Educación Secundaria Obligatoria y se autoriza su aplicación en los centros docentes de la Comunidad Autónoma de Aragón, publicada en el Boletín Oficial de Aragón el 2 de junio de 2016, nos marca los criterios de evaluación a tener en cuenta en esta actividad y son los siguientes:

- TC.4.1 *Analizar sistemas automaticos, describir sus componentes ´*
- TC.4.3 *Desarrollar un programa para controlar un sistema automatico o un robot y su ´ funcionamiento de forma autonoma ´*

#### <span id="page-18-2"></span>5.2 Instrumentos de evaluación

Para la evaluación de la actividad se tendrá en cuenta: el trabajo del grupo durante el trabajo con el robot y en clase, los resultados obtenidos en la prueba final con el robot y la presentación del portafolio de problemas de programación. Los resultados del robot y el portafolio de problemas se evaluarán según la completitud de los problemas. Para el trabajo en grupo se utilizará una rúbrica como la que se encuentra en el Anexo [A.](#page-25-0)

#### <span id="page-18-3"></span>5.3 Criterios de calificación

Para la nota final de la actividad se pondera la nota obtenida de los tres instrumentos de evaluación anteriores de la siguiente manera:

- Resultados con el robot $(40\%)$ : Es necesaria la superación de al menos uno de los dos circuitos para la ponderación en la nota final.
- Portafolio de problemas de programación(40%): Es necesaria la superación de al menos 8 desafíos de programación para su ponderación en la nota final.
- $\blacksquare$  Trabajo del Grupo (20%)

#### <span id="page-19-0"></span>5.4 Evaluación del proceso de enseñanza

Se realizará una evaluación del propio proceso de enseñanza, para lo cual se obtendrán datos de tres fuentes distintas:

- Un cuestionario al iniciar la actividad a los alumnos. Este cuestionario serviría como hipótesis inicial de lo que los alumnos conocen y esperan de la actividad y los temas que se tratan en ella (programación y robótica). (Ver ejemplo en Anexo B)
- Un cuestionario al finalizar la actividad a los alumnos. Este cuestionario servira para saber ´ cómo de útil ha sido la actividad para los alumnos, qué opinión tienen de ella y qué creen que han aprendido de la actividad. (Ver ejemplo en Anexo B)
- Las actividades de evaluación de los alumnos. Ej. ¿Cuántos han alcanzado todos los objetivos de aprendizaje? ¿Cual es el objetivo que menos gente ha logrado alcanzar?... Estos datos nos ´ permiten valorar el grado de éxito de nuestra actividad.
- Rúbrica que el profesor va completando a lo largo de la unidad didáctica. Si las hipótesis iniciales sobre el alumnado se confirman, si el metodo ha dificultado o facilitado la labor de ´ aprendizaje (Ej. Han invertido más tiempo en entenderse en los grupos que centrándose en la tarea), si los materiales proporcionados han sido suficientes, si se ha cumplido al temporalización y si los alumnos han participado activamente en el proceso. Se puede consultar en el Anexo [A.](#page-25-0)

A partir de estos datos se puede obtener la informacion necesaria para analizar si los objetivos ´ planteados se han cumplido. Utilizando los cuestionarios de los alumnos podremos observar si el utilizar la plataforma planteada ha servido para que su atención sea mayor y si el uso de Python les ha ayudado a la hora de afrontar los retos. A través de las evaluaciones de la actividades se pueden ver el resultado subjetivo de la actividad junto con el grado de éxito de los objetivos planteados, en función de eso se puede modificar la actividad para adecuarla en futuras iteraciones. Por último, mediante la rúbrica del profesor se puede mejorar la planificación de la actividad.

# <span id="page-21-0"></span>6 Conclusiones

La programación y la robótica son realidades que han venido a quedarse en nuestra sociedad. Por tanto, el aprendizaje de conocimientos básicos y útiles de estos temas es algo necesario durante el transcurso de la etapa de la ESO, para más adelante ser profundizados en cursos superiores o en carreras universitarias. Además, se ha visto la necesidad de adecuar estos conocimientos a métodos más modernos y que permitan mostrar a los alumnos cómo es la programación y la robótica actual.

Por tanto, se ha propuesto una actividad que utiliza el aprendizaje basado en problemas y el trabajo en grupos para que los alumnos adquieran estos conocimientos y tengan unas bases. Para ello se ha utilizado un robot con gran flexibilidad de programacion y un lenguaje muy potente que ´ es ampliamente utilizado en múltiples proyectos. Esta actividad permite, además, una motivación extra a los alumnos debido al uso de tecnología real y que les servirá en un futuro. Si bien el robot puede ser cambiado y utilizar otro con características similares, se decidió por este debido a que tiene una interfaz más agradable.

Se ha propuesto como forma de evaluación un sistema de problemas con dificultad creciente y unos retos a superar con el robot. De esta manera, los alumnos ven de manera instantánea la aplicación de los conocimientos adquiridos y fomentar el pensamiento crítico mediante la resolución de problemas.

Por tanto, se han cumplido los objetivos necesarios para paliar las necesidades detectadas durante el Practicum I en cuanto a la actividad propuesta. Si bien no se ha podido realizar una aplicación real debido a la situación actual, el proyecto presentado es factible de ser realizado en el instituto ya que cuentan con los medios (los ordenadores, un robot, el material, el aula,...) para llevarla acabo.

Como conclusión académica y personal, este trabajo me ha permitido adquirir nuevos conocimientos en temas de robótica, aprender a utilizar los que ya tenía para la educación así como desarrollar mi capacidad para crear actividades que sean atractivas, interesantes y educativas para los alumnos. Creo que una actividad como la aquí presentada puede fomentar las aspiraciones y las metas de los alumnos de cara a futuro, lo cual sería una satisfacción tanto para ellos como para mí, y me gustaría en un futuro próximo poder llevarla a cabo.

# **Bibliografía**

- <span id="page-22-3"></span>Alimisis, D. (2012). Robotics in education & education in robotics: Shifting focus from technology to pedagogy. In *Proceedings of the 3rd International Conference on Robotics in Education*, pages 7–14.
- <span id="page-22-4"></span>Alimisis, D. and Kynigos, C. (2009). Constructionism and robotics in education. *Teacher education on robotic-enhanced constructivist pedagogical methods*, pages 11–26.
- <span id="page-22-7"></span>Altin, H. and Pedaste, M. (2013). Learning approaches to applying robotics in science education. *Journal of baltic science education*, 12(3):365.
- <span id="page-22-6"></span>Bers, M. U., Ponte, I., Juelich, C., Viera, A., and Schenker, J. (2002). Teachers as designers: Integrating robotics in early childhood education. *Information Technology in Childhood Education Annual*, 2002(1):123–145.
- <span id="page-22-8"></span>Brehm, L., Guenzel, H., Hinz, O., Humpe, A., and Martius, H. (2019). Collaborative learning with cozmo to teach programming in scratch and python. In *2019 IEEE Global Engineering Education Conference (EDUCON)*, pages 448–452.
- <span id="page-22-5"></span>Caci, B., D'Amico, A., and Cardaci, M. (2004). New frontiers for psychology and education: robotics. *Psychological reports*, 94(3 suppl):1372–1374.
- <span id="page-22-0"></span>Elkner, J. (2000). Using python in a high school computer science program. In *Proceedings of the 8th International Python Conference*, pages 2000–2001.
- <span id="page-22-2"></span>Estévez, R. M., Rosa, M. P., and Fernández, R. G. (2014). Viabilidad de python en la enseñanza de la programacion. ´ *Mendive. Revista de Educacion´* , 12(2):179–186.
- <span id="page-22-1"></span>Grandell, L., Peltomäki, M., Back, R.-J., and Salakoski, T. (2006). Why complicate things? introducing programming in high school using python. In *Proceedings of the 8th Australasian Conference on Computing Education-Volume 52*, pages 71–80.
- <span id="page-23-8"></span>Krajník, T., Vonásek, V., Fišer, D., and Faigl, J. (2011). Ar-drone as a platform for robotic research and education. In *International conference on research and education in robotics*, pages 172– 186. Springer.
- <span id="page-23-9"></span>Kusumota, V., Aroca, R., and Martins, F. (2018). An open source framework for educational applications using cozmo mobile robot. In *2018 Latin American Robotic Symposium, 2018 Brazilian Symposium on Robotics (SBR) and 2018 Workshop on Robotics in Education (WRE)*, pages 569–576. IEEE.
- <span id="page-23-5"></span>Mataric, M. J. (2004). Robotics education for all ages. In *Proc. AAAI Spring Symposium on Accessible, Hands-on AI and Robotics Education*.
- <span id="page-23-6"></span>Miller, D. P. and Nourbakhsh, I. (2016). Robotics for education. In *Springer handbook of robotics*, pages 2115–2134. Springer.
- <span id="page-23-2"></span>Monsálvez, J. C. G. (2017). Python como primer lenguaje de programación textual en la enseñanza secundaria. *Education in the knowledge society (EKS)*, 18(2):147–162.
- <span id="page-23-4"></span>Muñoz-Repiso, A. G.-V. and González, Y. A. C. (2019). Robótica para desarrollar el pensamiento computacional en educación infantil. Comunicar: Revista científica iberoamericana de comuni*cacion y educaci ´ on´* , (59):63–72.
- <span id="page-23-1"></span>Nikula, U., Sajaniemi, J., Tedre, M., and Wray, S. (2007). Python and roles of variables in introductory programming: Experiences from three educational institutions. *Journal of Information Technology Education: Research*, 6(1):199–214.
- <span id="page-23-0"></span>Ranum, D., Miller, B., Zelle, J., and Guzdial, M. (2006). Successful approaches to teaching introductory computer science courses with python. *ACM SIGCSE Bulletin*, 38(1):396–397.
- <span id="page-23-7"></span>Schweikardt, E. and Gross, M. D. (2006). roblocks: a robotic construction kit for mathematics and science education. In *Proceedings of the 8th international conference on Multimodal interfaces*, pages 72–75.
- <span id="page-23-3"></span>Vega, J. and Cañas, J. (2016). Entorno docente con arduino y python para educación robótica en secundaria. In *JITICE 5th Workshop, Educational Innovation and ICT; Rey Juan Carlos University: Madrid, Spain*.
- <span id="page-24-1"></span>Vega-Moreno, D., Cufí Solé, X., Rueda, M. J., Llinás, D., et al. (2016). Integración de robótica educativa de bajo coste en el ámbito de la educación secundaria para fomentar el aprendizaje por proyectos.
- <span id="page-24-0"></span>Weinberg, J. B., Yu, X., et al. (2003). Robotics in education: Low-cost platforms for teaching integrated systems. *IEEE Robotics & automation magazine*, 10(2):4–6.

# <span id="page-25-0"></span>A Rubricas de evaluación

### Rúbrica de trabajo en equipo

Cuadro A.1: Rúbrica de evaluación del trabajo en equipo de los grupos.

| <b>TRABAJO EN EQUIPO</b>       | <b>Nivel A</b>            | <b>Nivel B</b>           | Nivel C                  | <b>Nivel D</b>           |
|--------------------------------|---------------------------|--------------------------|--------------------------|--------------------------|
|                                | $(10-7.5 \text{ puntos})$ | $(7.5-5 \text{ puntos})$ | $(5-2.5 \text{ puntos})$ | $(2.5-0$ puntos)         |
| Participación (25 %)           | Todos los miembros del    | 3 de los 4 miembros del  | La mitad de los miem-    | Trabajo individualizado  |
|                                | grupo participan de ma-   | grupo participan de ma-  | bros del grupo partici-  |                          |
|                                | nera equitativa           | nera equitativa          | pan de manera equitati-  |                          |
|                                |                           |                          | va                       |                          |
| <b>Responsabilidad</b><br>com- | Todos los miembros del    | 3 de los 4 miembros      | La mitad de los miem-    | La responsabilidad re-   |
| partida $(25\%)$               | grupo comparten las       | del grupo comparten las  | bros del grupo compar-   | cae únicamente en una    |
|                                | responsabilidades de la   | responsabilidades de la  | ten las responsabilida-  | persona del grupo.       |
|                                | tarea.                    | tarea.                   | des de la tarea.         |                          |
| Escucha activa $(25\%)$        | Respetan los turnos de    | Se escuchan entre ellos  | Algunos no escuchan y    | No respetan el turno de  |
|                                | palabra, se escuchan      | pero no llegan a acuer-  | no quieren respetar el   | palabra, no se escuchan  |
|                                | unos a otros y llegan a   | dos comunes.             | acuerdo común.           | entre ellos, y no llegan |
|                                | consensos.                |                          |                          | a acuerdos comunes.      |
| Implicación en el apren-       | Todos los participantes   | Intentan que todos los   | Algunos miembros ha-     | El aprendizaje es indi-  |
| dizaje colectivo $(25\%)$      | se ayudan y se aseguran   | participantes aprendan   | cen porque todos apren-  | vidualizado.             |
|                                | que todos aprendan por    | por igual pero no mues-  | dan por igual pero no    |                          |
|                                | <i>igual.</i>             | tran especial interés.   | todos se implican.       |                          |

#### Rúbrica de Autoevaluación de la actividad

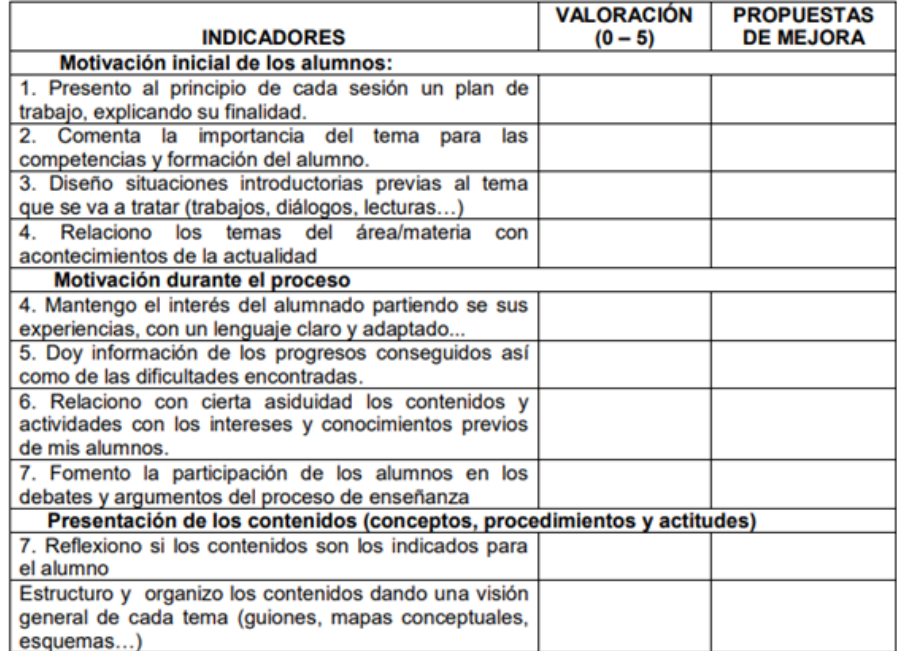

Figura A.1: Rúbrica para auto evaluar la actividad durante la misma.

<span id="page-26-0"></span>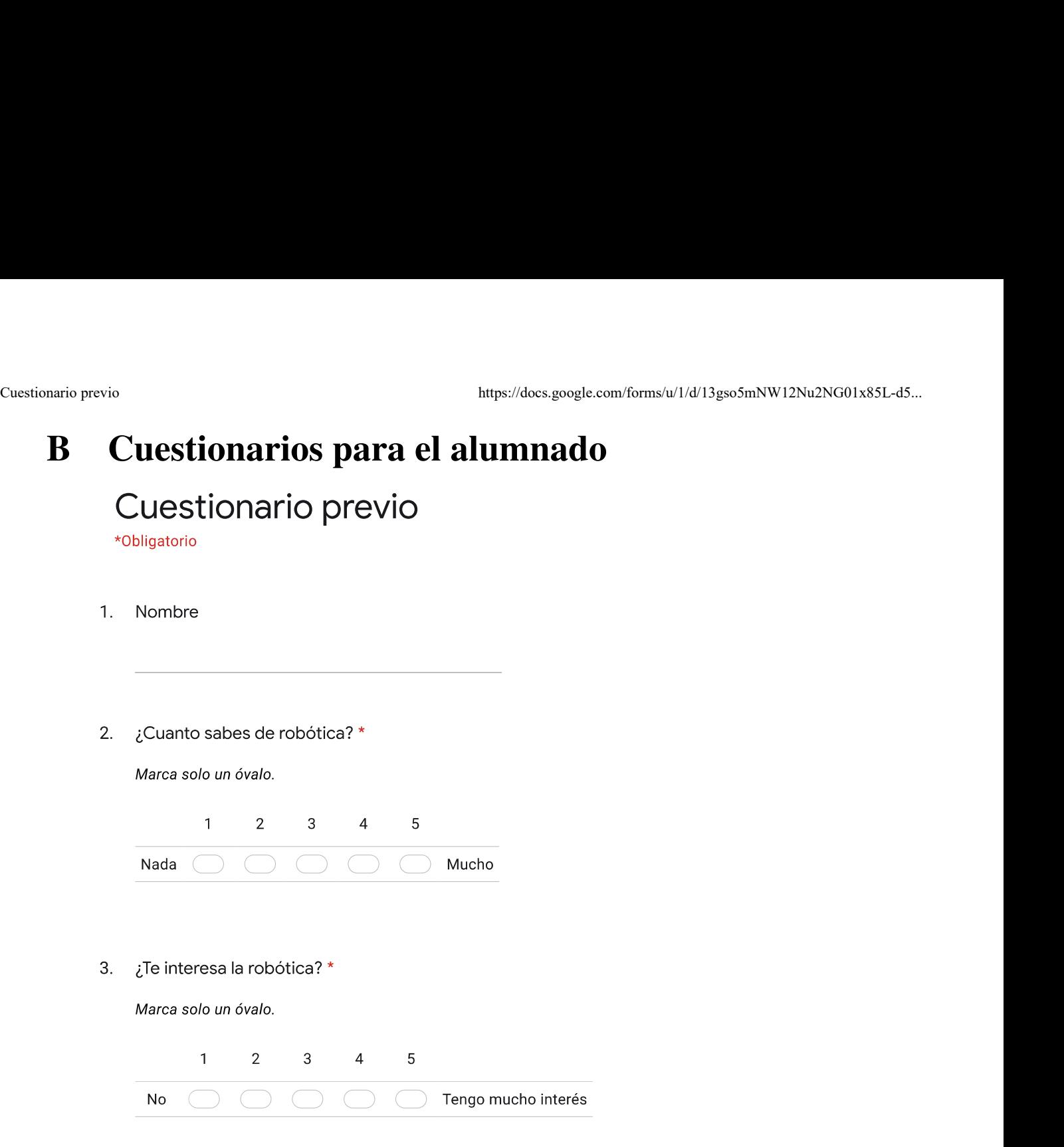

4. ¿Cómo definirías un robot? \*

- $\hat{a}$  Si, pero quiero saber más.
- $\big)$  Si, se suficiente.
- $\bigcirc$  No, pero quiero aprender.
- $\supset$  No y no me interesa.
- ¿Que tipo de actividad crees que vamos a hacer? \* 6.
- $7.$ ¿Cómo te enfrentas a los retos? \*

Marca solo un óvalo.

- Me lo tomo con paciencia y busco como atacarlos.
- $\Box$  Me cuesta mucho superar retos porque me bloqueo, pero los acabo haciendo.
- $\Box$  Intento hacerlo lo más rapido posible.
- $\mathcal D$  No me gustan los retos porque me estresan.
- $\bigcirc$  Otro:

Este contenido no ha sido creado ni aprobado por Google.

Google Formularios

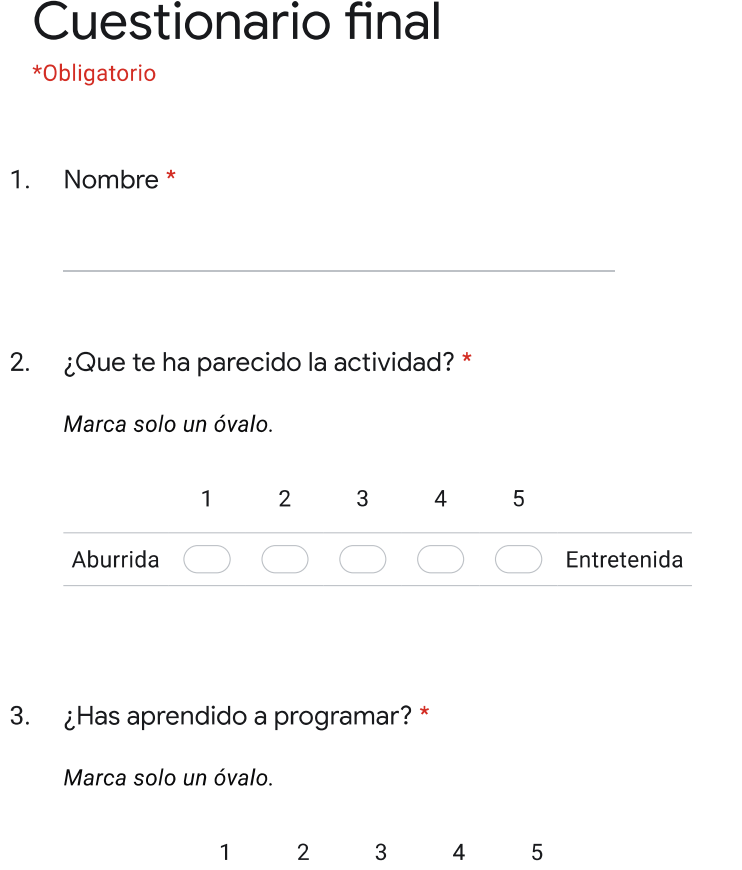

4. ¿Qué es lo más importante que has aprendido en esta actividad? \*

No mucho  $\bigcirc$   $\bigcirc$   $\bigcirc$   $\bigcirc$   $\bigcirc$  Mucho

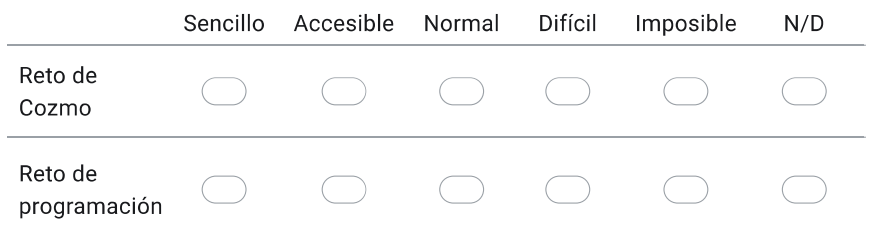

6. Las sesiones introductorias te han parecido... \*

Marca solo un óvalo.

- $\big)$  Nada interesante.
- ) Interesantes, pero muy cortas.
- $\big)$  Aburridas y no me han servido.
- $\supset$  Muy útiles.
- $7.$ Del reto de Cozmo, ¿qué es lo que mejor y peor se te ha dado?
- 8. Del reto de programación, ¿hay algún desafío que te haya sido demasiado complicado y/o no lo hayas podido hacer?

Cuestionario final https://docs.google.com/forms/u/1/d/14uexSv3zkIol1-8xArX\_Oj\_5kHT...

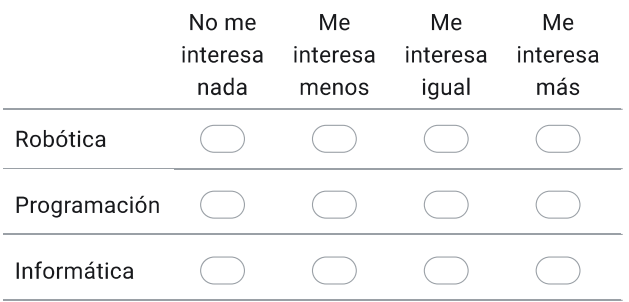

10. ¿Qué cambiarias de la actividad? \*

Este contenido no ha sido creado ni aprobado por Google.

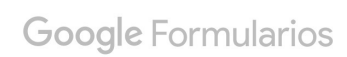